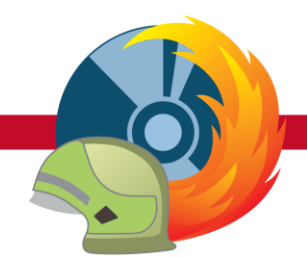

# **Basics II**

**DIESER WORKSHOP IST FÜR:** Versionen: **Alle** | Editionen: **FW, RD** | ab: **2022-A** | Stand: **02.01.2023**

Das MP-FEUER Webinar "Basics II" findet per Online-Meeting System statt. Hier haben Sie die Möglichkeit, die entsprechenden Programmbereiche detailliert erläutert zu bekommen und Ihre Fragen und Ideen direkt mit unseren kompetenten Mitarbeitern aus dem Bereich Support und Entwicklung zu besprechen.

Mit dem leistungsfähigen Online-Meeting Tool von [Microsoft](https://www.microsoft.com/de-de/microsoft-365/microsoft-teams/download-app) Teams® können wir bis zu 20 Teilnehmer je Webinar erreichen. Mit der begrenzten Anzahl von 20 Teilnehmern können wir Ihnen ein sehr effizientes Webinar gewährleisten. Die Dauer beträgt zwei Stunden.

# **Zielgruppe**

Einsteiger: alle Anwender

### **Voraussetzungen**

- Desktop Arbeitsplatz oder mobiles Endgerät
- Lautsprecher
- Microsoft Teams® [\(Download Link\)](https://www.microsoft.com/de-de/microsoft-365/microsoft-teams/download-app)
- Die Zugangsdaten erhalten Sie mit der Anmeldebestätigung

## **Webinar Inhalte**

Im MP-FEUER Webinar "Basics II" erhalten Sie einen allgemeinen Überblick über alle wichtigen Programmteile. Sie erlernen folgende Grundlagen:

- Stammdaten: Auswertungen (Listen, Statistiken)
- Bearbeiten von Historie, Lehrgänge, Prüfungen usw. mit Sammeleingaben
- Dienste: Erstellen von Einsatzberichten, Übungen und Einweisungen

## **Termine**

Alle aktuellen Webinar Termine findet Sie auf unserer Homepage unter [Seminare.](https://mp-feuer.de/seminare/#Webinar) Die Dauer beträgt 2 Stunden.

### **Kosten**

#### **Komplettpreis pro Person: 45,- € zzgl. MwSt.**

Alle Preise pro Teilnehmer Zahlung auf Rechnung nach dem Webinar.

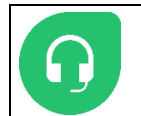

**Für weitere Fragen steht Ihnen gerne unsere Seminar-Hotline unter 07253/93530-0 oder per Mail unter [seminar@mpbos.de](mailto:seminar@mpbos.de?subject=MP-FEUER%20Webinar) beratend zur Seite.**

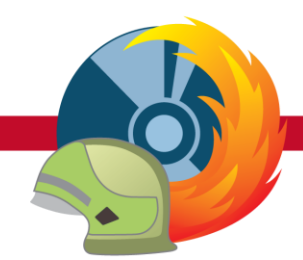

# **Basics II**

**DIESER WORKSHOP IST FÜR:** Versionen: **Alle** | Editionen: **FW, RD** | ab: **2022-A** | Stand: **02.01.2023**

## **Installation der Webinar-Software und Benutzer anlegen**

- 1. Mit dem folgenden Link Microsoft Teams® für Ihr Betriebssystem downloaden: <https://www.microsoft.com/de-de/microsoft-365/microsoft-teams/download-app>
- 2. In Ihrem Download-Ordner (Betriebssystem WIN 10) die Installationsdatei "Teams windows x64.exe" starten (kann je nach Betriebssystem abweichen).
- 3. Bitte folgen Sie den Anweisungen des Installations-Assistenten.
- 4. Nach der Installation bitte ein Benutzer-Konto anlegen (mit dem Link "Kostenlos registrieren") oder ein bestehendes Microsoft® Konto verwenden.
- 5. Nach der Konto-Erstellung muss dieses nochmals bestätigt werden. Hierzu bekommen Sie eine Mail vom Microsoft® System.

# **Am Webinar teilnehmen**

• Aus Ihrer E-Mail-Einladung den Link Klicken Sie hier, um an dem Webinar teilzunehmen anklicken. Danach öffnet sich Teams.

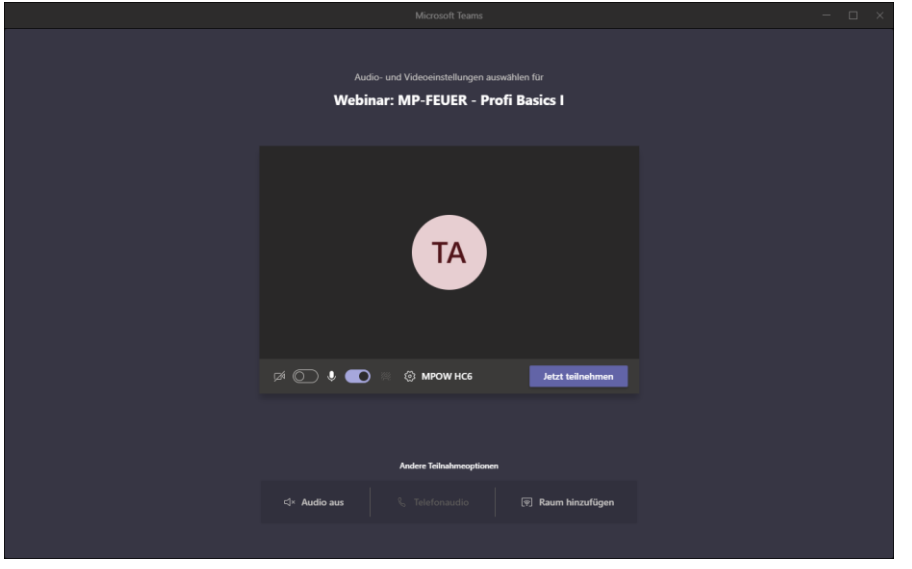

- Mit einem Klick auf den Button starteilnehmen starten Sie das Meeting.
- Warten Sie, bis der Präsentator das Webinar startet.
- Über die zwei Symbole (Kamera und Mikrofon) kann man den Ton oder das Bild ein- oder ausschalten.

## **Hinweise**

- Es ist zu empfehlen, das alle Teilnehmer ihr Mikrofon abschalten und dies nur zum Sprechen einschalten.
- Der Organisator kann auch das Einschalten des Teilnehmer-Mikrofons verhindern. Dann nutzen Sie einfach die Chatfunktion, um Fragen zu stellen.
- Berücksichtigen Sie bitte auch, dass die Inhalte des Online-Seminares urheberrechtlich geschützt sind und somit eine Aufzeichnung der präsentierten Inhalte strengstens untersagt ist!
- Mit der Teilnahme an diesem Online-Seminar haben Sie die Möglichkeit freiwillig persönliche Angaben und Texte (z.B. Fragen oder Kommentare) in das Online-System einzutragen.